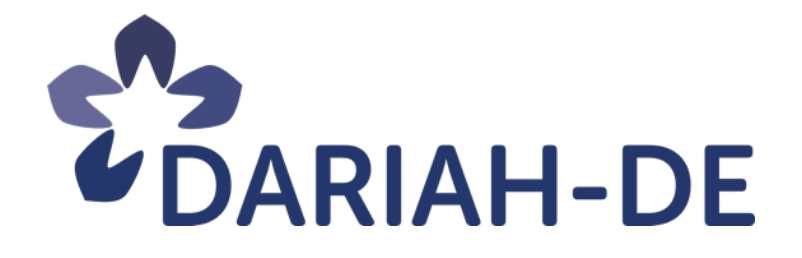

# **Disseminationsstrategien für digitale Publikationen (R 1.2.1)**

**Version** 4. März 2019 **Cluster** 1 **Verantwortlicher Partner** MPIWG

## **DARIAH-DE**

## **Überführung der digitalen Forschungsinfrastrukturen für die e-Humanities in die Operational Phase (Betriebsphase)**

Dieses Forschungs- und Entwicklungsprojekt wird / wurde mit Mitteln des Bundesministeriums für Bildung und Forschung (BMBF), Förderkennzeichen 01UG1610A bis J, gefördert und vom Projektträger im Deutschen Zentrum für Luft- und Raumfahrt (PT-DLR) betreut.

**GEFÖRDERT VOM** 

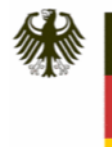

Bundesministerium für Bildung und Forschung

**Projekt:** DARIAH-DE: Überführung der digitalen Forschungsinfrastrukturen für die e-Humanities in die Operational Phase (Betriebsphase) **BMBF Förderkennzeichen:** 01UG1610A bis J **Laufzeit:** März 2016 bis Februar 2019

**Dokumentstatus** final **Verfügbarkeit** öffentlich **AutorInnen**

> Malte Vogl, MPIWG Hanna-Lena Meiners, SUB Klaus Thoden, MPIWG Jan Rohden, SUB Michael Haft, ADWLM Oliver Schmid, TUD

#### **Revisionsverlauf:**

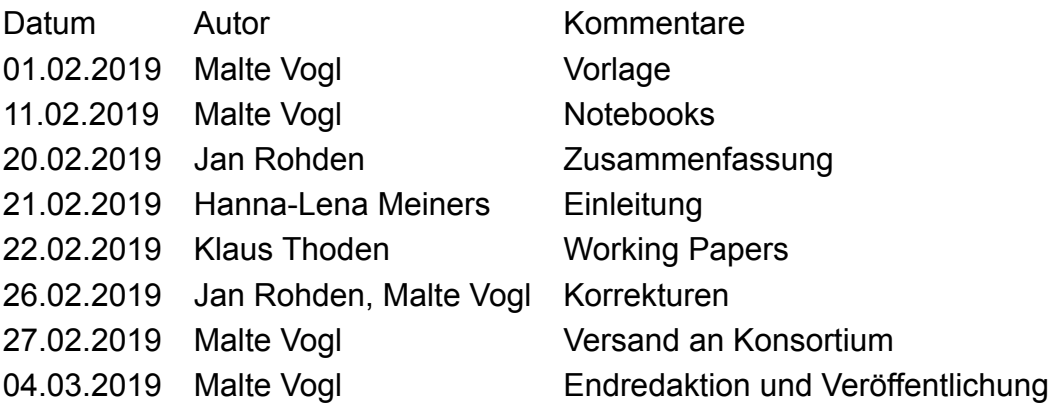

 $\boxed{6}$ 

Dieses Werk ist unter einer Creative Commons Lizenz vom Typ Namensnennung 3.0 Deutschland zugänglich. Um eine Kopie dieser Lizenz einzusehen, konsultieren Sie http://creativecommons.org/licenses/by/3.0/de/ oder wenden Sie sich brieflich an Creative Commons, Postfach 1866, Mountain View, California, 94042, USA.

## **Inhaltsverzeichnis**

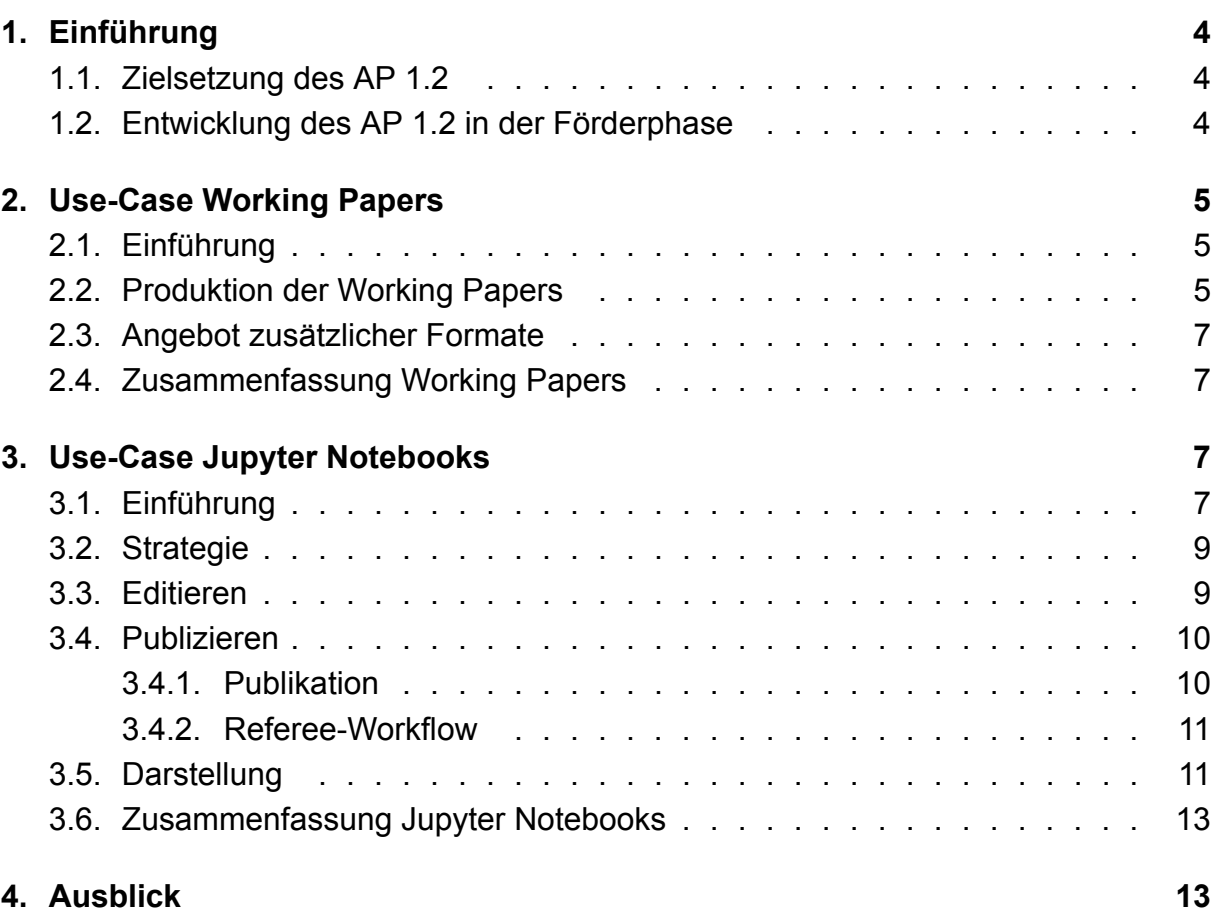

## **1. Einführung**

#### **1.1. Zielsetzung des AP 1.2**

<span id="page-3-0"></span>AP 1.2. befasste sich mit neuen Publikationsstrategien für die Geisteswissenschaften. Deren Notwendigkeit ergibt sich nicht zuletzt aus der zunehmenden Digitalisierung der geistes- und kulturwissenschaftlichen Forschung. Daraus resultiert der Bedarf nach einer umfassenden Publikationsstrategie, welche eine offene bzw. hybride Publikation ermöglicht, die Einbindung digitaler Forschungsdaten und interaktiver Ressourcen sowie deren Nachnutzung erlaubt und einer gezielten Dissemination all dieser Forschungsresultate zuträglich ist. Dafür konnte auf diverse Vorarbeiten zurückgegriffen werden. Hierzu zählen unter anderem die Erfahrungen mit den DARIAH-DE Working Papers<sup>1</sup>, die ein bereits etabliertes Medium darstellen, um einem größeren Publikum Ergebnisse der computergestützten geisteswissenschaftlichen Forschung in digitaler Form unter einer freien Lizenzen verfügbar zu machen, und die TextGrid Nutzertreffen, die sich a[ls](#page-3-2) wertvolles Instrument für den Austausch mit der Nutzercommunity erwiesen haben.

### **1.2. Entwicklung des AP 1.2 in der Förderphase**

<span id="page-3-1"></span>Das Arbeitspaket 1.2 hatte in der dritten Förderphase von DARIAH-DE das Ziel, Anforderungen und Spezifikationen zu identifizieren, um während des geisteswissenschaftlichen Publikationsprozesses Forschungsdaten mit einbeziehen zu können. Darauf basierend wurden bereits bestehende Publikations- und Disseminationsstrategien evaluiert bzw. gesichtet, sowie ein Use-Case entwickelt, um die Publikationen der "DARIAH-DE Working Paper" zu vereinfachen und einem einheitlichen Workflow zu unterwerfen. Der neue Workflow wurde unter anderem als Code in GitHub veröffentlicht<sup>2</sup>. Dieser Vorgang wird in Kapitel 2 näher beschrieben. In einem Workshop wurden die gesammelten Erkenntnisse und Erfahrungen zum Thema Erweitertes Publizieren an eine interessierte Fachcommunity weitergegeben sowie Empfehlungen ausgesprochen. [Le](#page-3-3)itfragen und Themen waren hier[be](#page-4-0)i:

- die Einbindung von Forschungsdaten in die Publikation,
- die stabile Referenzierung von Publikationen und Publikationsteilen und
- die frühzeitige Dissemination von Forschungsergebnissen.

Die Ergebnisse des Workshops sind zusammengefasst in zwei Blogbeiträgen<sup>3</sup> sowie

<sup>1</sup> https://de.dariah.eu/working-papers

<sup>&</sup>lt;sup>2</sup>https://github.com/DARIAH-DE/dwp-template

<span id="page-3-3"></span><span id="page-3-2"></span><sup>3</sup> https://dhd-blog.org/?p=8696 und https://dhd-blog.org/?p=10799

einer kurzen Zusammenfassung auf dem DARIAH-DE Portal<sup>4</sup>. Aus dem Workshop und ausgehend von den weiteren Erfahrungen aus den vorherigen Förderphasen wurde neben der Strategie des Erweiterten Publizierens via DARIAH-DE Working Paper eine weitere Publikationsstrategie mittels Jupyter Notebooks entw[ic](#page-4-2)kelt. Diese wird in Kapitel 3 detailliert beschrieben, bringt dieses Format doch einige Besonderheiten mit sich. Somit wurden in der letzten Fördephase von DARIAH-DE schwerpunkmäßig zwei Use-Cases erfoscht und umgesetzt, die beide bereits in der Praxis erprobt sind und z.T. [a](#page-6-2)usgiebig genutzt werden.

## **2. Use-Case Working Papers**

#### <span id="page-4-0"></span>**2.1. Einführung**

<span id="page-4-1"></span>Die DARIAH-DE Working Papers sind eine seit 2013 existierende Publikationsform, die über die Entwicklungen im Kontext von DARIAH-DE und auch darüber hinaus berichtet. Die Beiträge werden im Open Access Format mit einer CC-BY-Lizenz<sup>5</sup> im DARIAH-DE-Portal<sup>6</sup> veröffentlicht und auch gleichzeitig im Repositorium der Universität Göttingen archiviert sowie mit URN<sup>7</sup> versehen. Die Beiträge werden vier verschiedenen Reihen zugeordnet, "Berichte und Empfehlungen", "Tagungen und Konferen[zb](#page-4-3)eiträge", "Dokument[at](#page-4-4)ionen und Lehrmaterialien" sowie "DARIAH plus", wobei der Großteil der Beiträge in den Reihen "Be[ri](#page-4-5)chte und Empfehlungen" und "DARIAH plus" zu finden ist. Bislang sind 28 Working Papers erschienen.

#### **2.2. Produktion der Working Papers**

Der ursprüngliche Workflow sah vor, dass AutorInnen die Beiträge in gängigen Office-Dokumenten auf Grundlage von Vorlagen einreichen konnten, woraus dann in der Redaktion eine PDF-Datei generiert wurde. Dieser Prozess war schwierig und führte zu einer langen Bearbeitungszeit der einzelnen Working Papers.

Im Laufe des Jahres 2016 wurde mit einer Neuentwicklung begonnen, um den bisherigen Workflow abzulösen. Grundlage des Formats ist Markdown<sup>8</sup>, eine Auszeichnungssprache, die auf einfachem Text mit minimalen Codes für typographische Phänomene wie Kursiv oder Textgliederung basiert. Der Vorteil für die AutorInnen ist, dass

<sup>4</sup> https://de.dariah.eu/erweitertes-publizieren-workshop

<sup>5</sup> https://creativecommons.org/licenses/by/3.0/de/

<sup>6</sup> https://de.dariah.eu/working-papers

<span id="page-4-2"></span><sup>7</sup>Uniform Resource Name

<span id="page-4-5"></span><span id="page-4-4"></span><span id="page-4-3"></span><sup>8</sup> [http://pandoc.org/MANUAL.html#pandocs-markdown](https://de.dariah.eu/erweitertes-publizieren-workshop)

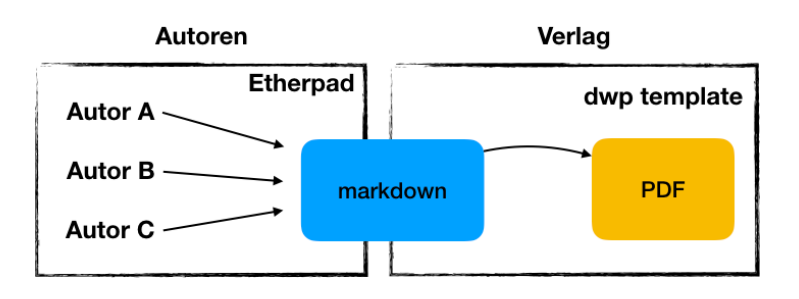

Abbildung 1: Workflow für die kollaborative Erstellung eines Working Papers.

damit beim Schreiben der reine Inhalt eines Textes in den Vordergrund gestellt wird und die Formatierung und Seitenaufteilung weniger wichtig wird. Außerdem stehen für alle Rechnerplattformen Programme zur Verfügung, die eine Ansicht bereitstellen, die an konventionelle Textverarbeitungsprogramme angelehnt ist. Über Dienste wie Etherpad, wie er zum Beispiel von der GDWG angeboten wird, ist es gleichzeitig möglich Markdown-Text direkt im Browser zu schreiben. Dadurch wird auch kollaboratives Arbeiten ermöglicht.

Wenngleich sich die Form der Texteingabe geändert hat, wird am Ende eine PDF-Datei erzeugt. Dabei wird das Programm *pandoc*<sup>9</sup> verwendet, das im Hintergrund wiederum LATEX zum Setzen des Textes aufruft. Über die in LATEX integrierten Programme zur Literaturverwaltung ist es auch möglich, eine Bibliographiedatenbank zu verwenden, so dass Literaturhinweise nicht manuell for[ma](#page-5-0)tiert werden müssen, sondern automatisch in dem Zitationsstil der Working Papers ausgegeben werden.

Diese gesamte Toolchain wurde dann in dem Projekt *dwp-template*<sup>10</sup> zusammengefasst, das das Erstellen des PDF aus dem Markdown-Dokument und der Bibliographiedatenbank in einem Kommando bündelt. Gleichzeitig ist es auch als Dokumentation der Richtlinien für AutorInnen gedacht, um die Befehle in Markdown ric[hti](#page-5-1)g einzusetzen. Gängige Office-Anwendungen funktionieren nach der WYSIWYG<sup>11</sup>-Methode, so dass die BenutzerInnen immer kontrollieren können, wie das Endergebnis aussieht. Beim Schreiben in Markdown allerdings fehlt die Information, wie der Text letztendlich als fertiges Produkt, also beispielsweise als gesetztes PDF, aussieht[. B](#page-5-2)ei der Entwicklung des dwp-template wurde daher darauf geachtet, dass auch die gesamte Redaktionsumgebung lokal installiert werden kann, so dass die BenutzerInnen selbst ein PDF aus der Markdown-Vorlage erzeugen können. Damit ist eine ständige Kontrolle über das spätere Erscheinungsbild möglich.

<sup>&</sup>lt;sup>9</sup>http://pandoc.org/

<sup>10</sup>https://github.com/DARIAH-DE/dwp-template

<span id="page-5-2"></span><span id="page-5-1"></span><span id="page-5-0"></span><sup>11 &</sup>quot;What you see ist what you get."

#### <span id="page-6-0"></span>**2.3. Angebot zusätzlicher Formate**

Dadurch, dass die Dokumentenquelle nun in einem sehr wandelbaren Format vorliegt, wurden technische Hürden gemindert, die Working Papers auch in anderen Formaten als nur PDF anzubieten. Der *dwp-template*-Workflow folgt mit der Verwendung von Markdown und Pandoc einem Single-Source-Publishing Modell, also einem Paradigma, ohne viel Aufwand aus einem zentralen Dokumentenformat verschiedene Ausgabeformate zu erzeugen. Denkbar wären hier einerseits Formate wie epub, ein Format, das gut auf Ebookreadern oder Tablets funktioniert und gegenüber PDF den Vorteil besitzt, dass der Text an die Bildschirmgröße angepasst werden kann und sich leichter umbrechen lässt. Andererseits können aber auch Formate wie HTML oder XML erstellt werden, wodurch die Working Papers auch direkt im Browser ansehbar sind und dadurch bessere Möglichkeiten zur Vernetzung bilden.

#### <span id="page-6-1"></span>**2.4. Zusammenfassung Working Papers**

Durch die Umstellung des Workflows auf ein Single-Source-Publishing Modell konnte die redaktionelle Bearbeitungszeit deutlich gesenkt werden. In Verbindung mit der Möglichkeit mittels Etherpad kollaborativ an Markdown-Texten zu arbeiten, konnte insgesamt die Zeitspanne zwischen Konzipierung eines Working Papers und seiner Veröffentlichung verkürzt werden. Zusammen mit der Verfügbarkeit als Open-Access Dokumente ist dies ein wichtiger Schritt, um Forschungsergebnisse zeitnah einer breiten Öffentlichkeit zugänglich zu machen.

## <span id="page-6-2"></span>**3. Use-Case Jupyter Notebooks**

#### <span id="page-6-3"></span>**3.1. Einführung**

Digitale Methoden entwickeln sich zunehmend zur alltäglichen Praxis in den Geisteswissenschaften. Von der Erstellung einer Sammlung, über Bildanalysen, Text-Annotierung, bis hin zu Netzwerk-Analysen für die Ideengeschichte, keiner dieser Bereiche wird heutzutage noch ohne Computer angegangen. Durch diese wachsende Bedeutung treten Themen, die ursprünglich in der Software-Entwicklung angesiedelt waren, in den Fokus der Geisteswissenschaften. So stellt sich zum Beispiel die Frage der Nachhaltigkeit einer Software-Entwicklung für ein geisteswissenschaftliches Forschungsvorhaben oder welche Best-Practice-Maßstäbe dabei verfolgt werden sollten. Eine relativ neue Entwicklung im Bereich der Software-Entwicklung ist das sogenannte "literate programming", wobei ein Programm eher narrativ mit starkem Fokus auf die Lesbarkeit

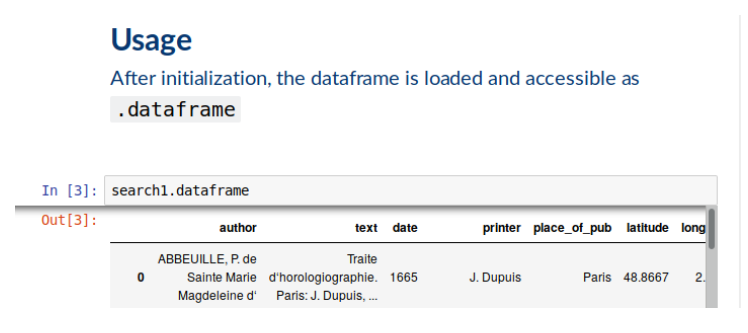

Abbildung 2: Ein Jupyter Notebook verbindet Dokumentation und Programm-Code.

des Codes geschrieben wird. Dieses Paradigma ist besonders für wissenschaftliche Fragestellungen in der Lehre interessant.

Ein Vorreiter in diesem Gebiet sind Jupyter Notebooks<sup>12</sup>, oder kurz Notebooks, in denen neben Quellcode auch Markdown- oder LATEX-Texte erlaubt sind. Die grundlegende Idee einer Notebook-Veröffentlichung ist die enge Verzahnung von Code, der meistens in Python, Julia oder R geschrieben wurde, mi[t d](#page-7-0)en zugehörigen Erklärungen und Motivierungen. In einer interaktiven Ansicht können die LeserInnen des Textes dann zum einen den Code ausführen, zum anderen diesen aber auch anpassen um beispielsweise statistische Behauptungen durch eine andere Parameterwahl zu überprüfen oder eine Berechnung mit anderen Startwerten noch einmal auszuführen. Ebenso können Wissenschaftler die Erstellung eines Referenzdatensatzes mit allen Schritten der Daten-Akquise und Selektion sowie Bereinigung dokumentieren. Kombiniert mit öffentlich verfügbaren Forschungsdaten können Jupyter Notebooks einen wichtigen Beitrag zu reproduzierbarer Forschung leisten.

Durch eine einfache Gliederungsstruktur mit Kapiteln oder Absätzen kann um einen Programm-Code eine vollwertige Veröffentlichung samt Bibliographie geschrieben werden. Bereits 2014 wurde dies durch einen Nature Artikel<sup>13</sup> beispielhaft gezeigt. Inzwischen wird die Umgebung zum Beispiel auch von Verlagen wie O'Reilly<sup>14</sup> unterstützt. Eine kuratierte Sammlung von Notebooks zu wissenschaftlichen Fragestellungen findet man zum Beispiel auf Github<sup>15</sup>.

Für eine größere Akzeptanz dieser Veröffentlichungsart sind zwei w[ich](#page-7-1)tige Aufgaben von Forschungsinfrastrukturen zu lösen. Zum einen muss für die Unterstützung von Jupyter Notebook-Publi[kat](#page-7-2)ionen geworben werden, bspw. sollten in den Einrichtungen eigene Darstellungsplattformen für Wissenschaftler bereitgestellt werden. Als Vorreiter kann hier zum Beispiel die Edition Topoi genannt werden, die Notebooks be-

<sup>12</sup>https://jupyter.org/

<sup>13</sup>https://www.nature.com/news/interactive-notebooks-sharing-the-code-1.16261

<sup>14</sup>https://www.oreilly.com/topics/jupyter

<span id="page-7-2"></span><span id="page-7-1"></span><span id="page-7-0"></span><sup>&</sup>lt;sup>15</sup>https://github.com/jupyter/jupyter/wiki/A-gallery-of-interesting-Jupyter-Notebooks

reits zitier-fähig mit den zugehörigen Daten publiziert<sup>16</sup>. Für das Erstellen solcher Erweiterter Publikationen im Geiste des Open-Access<sup>17</sup>, sollten Forschungseinrichtungen für Mitglieder eine Editionsumgebung für Notebooks anbieten, die das Teilen von Programmbeispielen und/oder Datensätzen erlaubt. Ein[dru](#page-8-2)cksvolle Umsetzungen hierfür findet man zum Beispiel am Cern $^{18}$  oder bei der G[WD](#page-8-3)G $^{19}$ .

#### **3.2. Strategie**

<span id="page-8-0"></span>Ein Ansatz um den Einstieg in das Erweiterte Publizieren mit Jupyter Notebooks für Forschungseinrichtungen zu erleichtern, ist die Bereitstellung von "Publikations-Bausätzen" für die Darstellung von Notebooks, zum Beispiel basierend auf Container-Technologie. Auf ähnliche Weise soll ein "Editier-Bausatz" für WissenschaftlerInnen angeboten werden, der einen möglichst barrierefreien Einstieg in das "literate programming" ermöglicht.

#### **3.3. Editieren**

<span id="page-8-1"></span>Ein im Rahmen einer Max Planck Research Group<sup>20</sup> am MPIWG<sup>21</sup> entwickelter Prototyp einer Editionsumgebung<sup>22</sup> wird im Folgenden beschrieben. Die Idee ist eine einfache Bereitstellung einer Editionsumgebung für alle DARIAH-DE NutzerInnen, wobei die Authentifizierung über die Dariah-AAI<sup>23</sup> erfolgen [so](#page-8-4)llte. In diese[r E](#page-8-5)ditionsumgebung steht damit automatisch eine [S](#page-8-6)ammlung von Beispiel-Notebooks zur Verfügung, die als Grundlage für eigene Forschungsarbeiten dienen können. Dabei werden typische Themen der DH abgedeckt, wie etwa d[as](#page-8-7) Laden von Webressourcen, die Analyse für Netzwerke historischer Persönlichkeiten oder das Visualisieren von Orten oder geographischen Verteilungen, z.B. Fundort-Datenbanken, auf Landkarten. Ein besonderer Fokus liegt hierbei auf der Integration von weiteren DARIAH-DE Diensten wie dem Repository, dem Geobrowser oder dem Text-Analyse-Tool DARIAH-DE Topic.

Die Arbeitsumgebung ist als Plattform für das kollaborative Arbeiten an Jupyter Notebooks gedacht. Dabei werden zwei Ziele parallel verfolgt: Hauptsächlich soll die Erstellung von vollwertigen *Erweiterten Publikationen* ermöglicht werden. Gleichzeitig soll den

<sup>16</sup>https://dx.doi.org/10.17171/2-2-281-1

<sup>17</sup>http://www.topoi.org/news/open-access-forschungsdaten-uneingeschrankt-und-zitierfahig-publizieren/

<sup>18</sup>https://swan.web.cern.ch/content/basic-examples

<span id="page-8-2"></span><sup>19</sup>https://www.gwdg.de/application-services/jupyter

<span id="page-8-3"></span><sup>20</sup>[https://www.mpiwg-berlin.mpg.de/com](https://dx.doi.org/10.17171/2-2-281-1)putational-history

<sup>21</sup>[https://www.mpiwg-berlin.mpg.de/](http://www.topoi.org/news/open-access-forschungsdaten-uneingeschrankt-und-zitierfahig-publizieren/)

<sup>22</sup>[https://c105-188.cloud.gwdg.de:442](https://swan.web.cern.ch/content/basic-examples)

<span id="page-8-7"></span><span id="page-8-6"></span><span id="page-8-5"></span><span id="page-8-4"></span><sup>23</sup>[https://wiki.de.dariah.eu/display/publicde/DARIAH](https://www.gwdg.de/application-services/jupyter)+AAI+Documentation

Forschenden die Möglichkeit gegeben werden, während des Prozesses der Erstellung entstehende Programme oder Programm Teile mit anderen Wissenschaftlerinnen zu teilen. Dies könnten zum Beispiel Programme für Datenmanagement und -bereinigung, Bild- oder Text-Erkennung oder Visualisierungen sein.

Die Editionsumgebung für Jupyter Notebooks baut auf der JupyterHub Plattform<sup>24</sup> auf, die Arbeitsumgebungen für angemeldete Nutzer bereitstellt. Das kollaborative Arbeiten wird durch ein NextCloud-Daten-Backend<sup>25</sup> ermöglicht. Die Authentifizierung der Benutzer erfolgt über ein Relay, basierend auf CoreOS Dex<sup>26</sup>, um verschiede[ne](#page-9-2) Identitäts-Provider einstellen zu können. Die technische Beschreibung der Komponenten findet sich in den entsprechenden Repositorie[n \(](#page-9-3)auf Englisch).

#### **3.4. Publizieren**

<span id="page-9-0"></span>Um Jupyter Notebooks als vollwertige Publikationen anbieten zu können, müssen grundlegende Voraussetzungen wie langfristige Verfügbarkeit, Zitierfähigkeit oder etablierte Peer-Review-Prozesse erfüllt sein. Insbesondere stellt die langfristige Lauffähigkeit von Programmcode ein zu lösendes Problem da. Für Erweiterte Publikationen mit Jupyter Notebooks bietet sich hier ebenso wie bei der Editionsumgebung eine Mischung aus Container-Lösung und virtualisierten Laufzeitumgebungen an. Jede einzelne Publikation hat eine eigene Laufzeitumgebung, im Jupyter-Kontext *Kernel* genannt. Dieser Kernel enthält alle für das Ausführen nötigen Python-Pakete und kann auch wiederverwendet werden, z.B. bei einer Reihe von inhaltlich ähnlichen Notebook-Veröffentlichungen.

#### **3.4.1. Publikation**

<span id="page-9-1"></span>Jede Publikation liegt als Ordner mit festgelegter Struktur in einem Repository, z.B. dem DARIAH-DE Repository oder auf Github. Der Name des Ordners sollte Aufschluss über das Thema der Publikation geben, z.B. networks / networks\_in\_dh, und wird in ein zentrales Verzeichnis aller Publikationen aufgenommen. Der Publikations-Ordner enthält auf erster Ebene drei Unter-Ordner: *config*, *data*, und *packages*.

Im Ordner packages liegt die *requirements.txt* Datei, in der die benötigten Python Pakete mit Angabe der jeweiligen Versionsnummer verzeichnet sind. Zusätzlich können in einer *packages.txt* Datei Linux Pakete angegeben werden, die für die Auswertung des Notebooks benötigt werden.

Das eigentliche Publikations-Notebook befindet sich in dem Ordner *data* und wird immer mit dem Namen *index.ipynb* versehen. Hierbei kann es sich um die Eingangsseite

<sup>24</sup>https://jupyterhub.readthedocs.io/en/stable

<sup>25</sup>https://nextcloud.com/de/

<span id="page-9-3"></span><span id="page-9-2"></span><sup>26</sup>https://github.com/dexidp/dex

zu einem ganzen Buch handeln oder auch um eine einseitige reportartige Anleitung für die Verwendung eines Datensatzes.

Die im Notebook bearbeiteten Daten sollten wenn möglich über Webquellen oder bevorzugt über eine DOI<sup>27</sup> geladen werden. Sollte dies nicht möglich sein, können die benötigten Daten auch direkt in dem *data* Ordner abgelegt werden. Diese werden dann mit in den Publikations-Container kopiert.

Um eine Publikationz[u](#page-10-1) erstellen müssen die Autoren ihre Abhängigkeiten von Pythonpaketen feststellen und in eine Textdatei eintragen. Diese wird dann zusammen mit dem eigentlichen Notebook an den Verlag geschickt. Dort werden die Dateien in die Ordnerstruktur eingepflegt und außerdem wird einmalig das Ausführen des Notebooks getestet. Dann kann der Review-Prozess beginnen.

#### **3.4.2. Referee-Workflow**

Soll eine Erweiterte Publikation bei einem Verlag zur Publikation eingereicht werden, erfolgt der gewohnte redaktionelle Workflow. Ähnlich wie die Forschungseinrichtung, hat auch jeder Verlag die Möglichkeit, eine Präsentationsumgebung für Jupyter Notebooks aufzusetzen. Ein eingereichtes Notebook wird in diese Umgebung geladen und für die ausgewählten Referees in Kopien freigegeben. Referees erhalten persönliche Zugangsdaten, die den Einblick in die eingereichte Publikation erlauben. Hierdurch soll sichergestellt werden, dass das zu begutachtende Notebook mit dem später veröffentlichten Notebook inhaltlich und in der Präsentation übereinstimmt. So kann jeder Referee getrennt das Notebook interaktiv anschauen und kommentieren. Die Reaktionen der Referees werden anyonym an die Autoren weitergeleitet, die wiederum das Notebook anpassen können. Ist der Review-Prozess erfolgreich abgeschlossen, kann der Verlag das Notebook veröffentlichen.

#### **3.5. Darstellung**

<span id="page-10-0"></span>Für die Darstellung von Jupyter Notebooks bietet sich eine Trennung von Daten und Ansicht an. Die eigentlichen Daten eines Notebooks, also die Ordner mit Notebook-Datei und Dokumentation, sollten zitierbar als Datensatz veröffentlicht werden. Dies kann z.B über externe Partner wie das DARIAH-DE Repository geschehen. Bei der Veröffentlichung ist darauf zu achten, dass die Dokumentation des Notebooks alle Schritte enthält um dieses auf einem beliebigen Rechner lauffähig zu machen. In der Ansicht eines Notebooks wird dann die DOI für diesen Notebook-Datensatz für das Zitieren angegeben.

<span id="page-10-1"></span><sup>27</sup>Digital object identifier

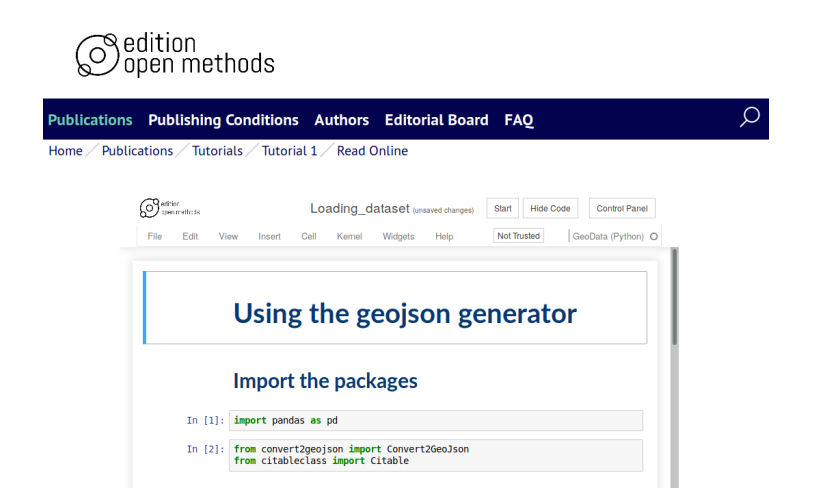

Abbildung 3: Einbindung eines Jupyter Notebooks in eine Publikationsplattform.

Ebenso sollten Daten, die in einem Publikations-Notebook genutzt werden, getrennt von den Notebookdaten ebenfalls in einem Repository veröffentlicht sein. Dies erhöht die Nachnutzbarkeit von Forschungsdaten und erlaubt das getrennte Zitieren von Daten und Auswertung. Ein Notebookzitat könnte also z.B. folgendermaßen Aussehen

Vogl, M.: "Analyse historischer semantischer und soziologischer Netzwerke", in: Edition Open Methods 2019, 1, DOI:1234.4567.5678, Ansicht unter: https://c105-187.cloud.gwdg.de/convert2geojson.html (abgerufen am 24.02.2019).

Die Ans[icht einer Notebook-Publikation erfolgt über die Einbe](https://c105-187.cloud.gwdg.de/convert2geojson.html)ttung einer speziellen Variante der Editionsumgebung in eine gewöhnliche Webseite. Diese Variante der Editionsumgebung enthält eine Anmeldeumgebung, die jedem Besucher der Webseite einen zufälligen Nutzernamen gibt und ihn/sie ohne Passwort auf einen extra gestarteten Docker-Container umleitet. In diesem Container sind direkt alle Veröffentlichungen des Verlags eingebaut. Über die verschiedenen Jupyter-Kernel können die einzelnen Paket-Abhängigkeiten aufgelöst werden. Im *config* Ordner können neben technischen Konfigurations-Dateien für das Jupyter Notebook auch Designanpassungen liegen. So kann zum Beispiel für verschiedene Editionen eines Verlags ein angepasstes Design für das Jupyter Notebook über eine *custom.css* Datei geladen werden oder es können über eine *custom.js* Datei Anpassungen an der Bedienungsoberfläche, wie zusätzliche Knöpfe o.ä., vorgenommen werden.

Durch die Umleitung öffnet sich für die Leser der Veröffentlichung direkt das gewünschte Notebook. Während vor dem Laden des ersten Notebooks eine kurze Zeit vergehen kann (ca. 10 Sekunden), erfolgt das Öffnen von weiteren Publikationen dann

sehr schnell, da wie oben beschrieben alle Publikationen in dem Container bereits geladen sind. Leser können das Notebook ausführen und auch verändern, um z.B. Startparameter einer Simulation zu verändern. Jede Änderung wird allerdings nach einer gewissen Wartezeit verworfen und bei einem späteren Wiederaufruf der Publikation ist der originale Zustand automatisch wieder hergestellt. So kann zum einen eine interaktive Ansicht für ein kritisches Lesen und zum anderen eine reproduzierbare Darstellung einer Notebook-Publikation sichergestellt werden.

Ein Beispiel für die Umsetzung einer Präsentationsumgebung findet sich auf https: //c105-187.cloud.gwdg.de/. Es ist geplant, sie nach der Testphase in die Infrastruktur der *Edition Open Access*<sup>28</sup> zu integrieren.

#### **[3.6. Zusammenfass](https://c105-187.cloud.gwdg.de/)[u](#page-12-0)ng Jupyter Notebooks**

Jupyter Notebooks bieten eine neuartige Möglichkeit des Erweiterten Publizierens. In Verbindung mit der Veröffentlichung als Open Access können sie eine Grundlage für die Zukunft der Open Science bieten. Durch die narrative Vernüpfung von wissenschaftlichem Text, Dokumentation und ausführbarem Programmcode ist es Lesern möglich wissenschaftliche Argumentation kritisch zu verfolgen und zu analysieren. Die Verfügbarkeit von Programmcode und Datensätzen als zitierbare Open Access Dokumente fördert die gute wissenschaftliche Praxis ebenso wie die Nachnutzbarkeit.

DARIAH-DE wird die nötigen Bausätze bzw. Anleitungen für die Erstellung solcher Bausätze auf seinen Github-Seiten in Kürze veröffentlichen.

#### **4. Ausblick**

Die im Rahmen von AP 1.2. durchgeführten Arbeiten waren in zweifacher Hinsicht erfolgreich: Einerseits konnten am Beispiel von zwei Use Cases einschlägige Publikationsstrategien entwickelt werden, die den vielfältigen Anforderungen und Möglichkeiten der digitalen geistes- und kulturwissenschaftlichen Forschung Rechnung tragen und eine gezielte Dissemination der Resultate erlauben. Andererseits fördern die erarbeiteten Publikationsstrategien die Transparenz und Nachnutzbarkeit der im Zuge des jeweiligen Forschungsprozesses entstandenen digitalen Daten und Ressourcen, unter anderem Forschungsdaten und interaktive Objekte. Auf diese Weise leistet AP 1.2. nicht nur einen Beitrag zur wissenschaftlichen Nachhaltigkeit, sondern auch zur Vision von DARIAH-DE: der Schaffung eines kooperativen Großraums zur digitalen Forschung in den europäischen Geistes- und Kulturwissenschaften.

<span id="page-12-0"></span><sup>28</sup>http://www.edition-open-access.de